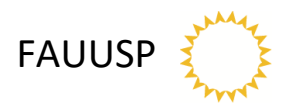

## **INSTRUÇÕES PARA DEPÓSITO DE TFG NA BIBLIOTECA DIGITAL DE TRABALHOS ACADÊMICOS DA USP**

## ATENÇÃO:

Os trabalhos devem ser entregues com, resumo/abstract e palavras-chave/keywords no corpo do texto. Recomenda-se apresentar título em inglês.

O formato do caderno é livre, sobre normas/parâmetros de publicação recomenda-se ver o Manual da USP / ABNT para apresentação de trabalhos acadêmicos, disponível no link: [http://www.livrosabertos.sibi.usp.br/portaldelivrosUSP/catalog/view/459/413/1613-1.](http://www.livrosabertos.sibi.usp.br/portaldelivrosUSP/catalog/view/459/413/1613-1)

Fonte: UNIVERSIDADE DE SÃO PAULO. Agência USP de Gestão da Informação Acadêmica. **Diretrizes para elaboração de dissertações e teses da USP: parte I (ABNT)**. 4 ed. São Paulo: AGUIA, 2020.

## SEQUÊNCIA DAS AÇÕES:

- 1. Aluno (a) insere no drive Google TFG2\_arquivo final, na pasta aberta em seu nome:
	- 1.1 Termo de autorização preenchido e assinado (assinatura digital) por ele e pelo orientador;
	- 1.2 Arquivo PDF com no máximo **45 MB,** não bloqueado (o sistema faz o bloqueio automático). O arquivo deve ser nomeado da seguinte maneira:

(Ano da defesa)**\_nomesobrenome.pdf** 

- 2. Secretaria:
	- 2.1 Confere se o TFG está gravado em formato PDF e desbloqueado
	- 2.2 Confere o termo de autorização com os dados do TFG preenchido e assinado.
- 3. Secretaria encaminha link do drive com arquivos verificados com todos os trabalhos e os termos para a biblioteca (Seção de Materiais Bibliográficos)
- 4. Biblioteca
	- 4.1 Arquiva Termo de Autorização assinado
	- 4.2 Cadastra no Catálogo Dedalus
	- 4.3 Faz o upload na Biblioteca Digital de Trabalhos Acadêmicos (BDTA);
	- 4.4 Encaminha link do trabalho no BDTA para a Comissão de Coordenação do TFG para publicação no site http://tfg.fau.usp.br/